**إرشادات: كيفية تحميل ملفات** 

**في غوغل درايف**

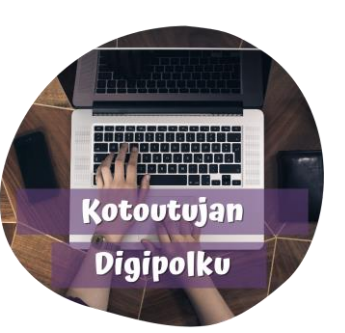

غوغل درايف هو خدمة سحابية . تحتاج استخدامه في حساب غوغل. يمكنك تحميل الملفات إلى حسابك في غوغل درايف (ملفات نصية، صور، فيديوهات مثلاً) وفتحها في أي جهاز تريده وفي أي وقت. كما يمكنك أيضاً مشاركة هذه الملفات مع الآخرين بشكل سهل.

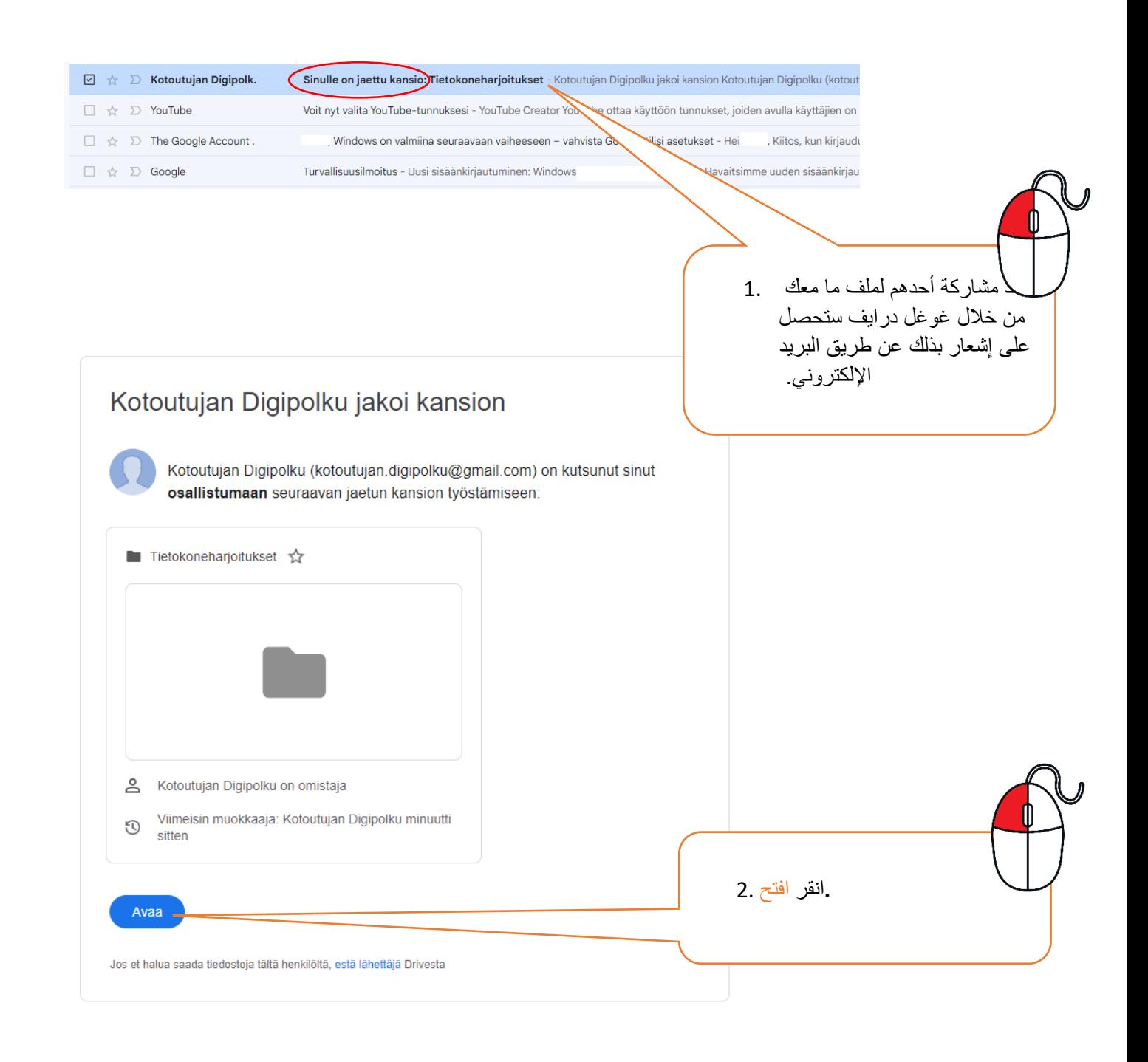

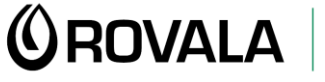

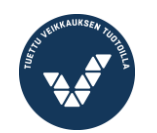

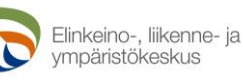

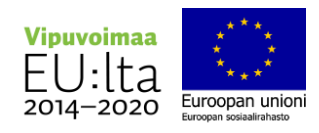

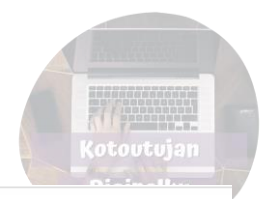

Kansiot

Kuvanmuokkaus  $\begin{bmatrix} 2 \end{bmatrix}$ 

Tiedostot

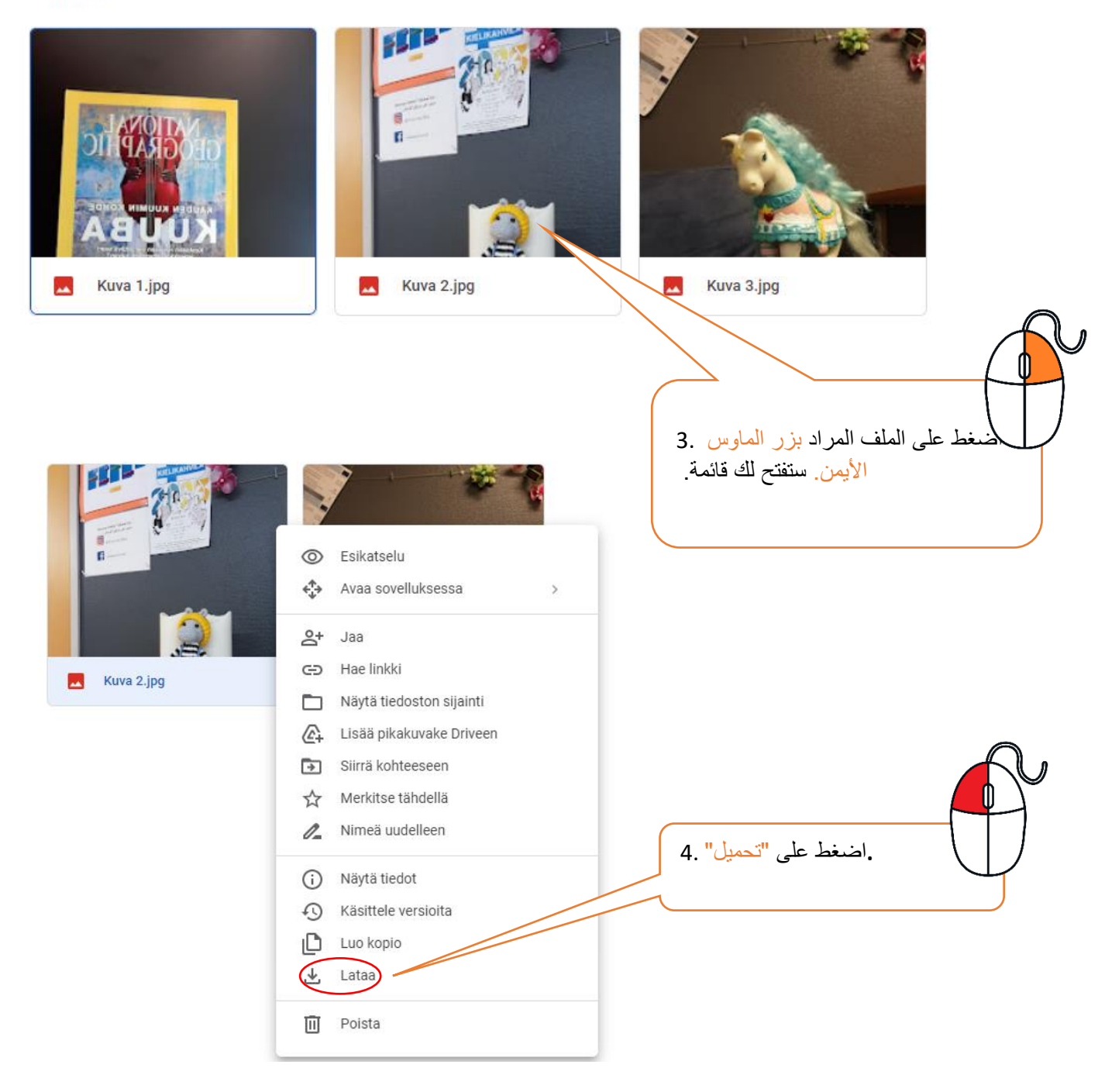

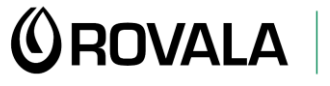

**MONINET**<br>Monikulttuurinen työ

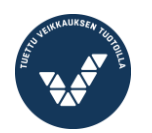

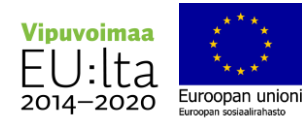

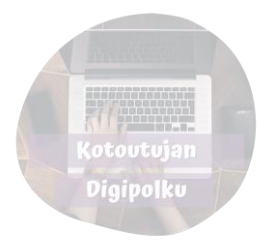

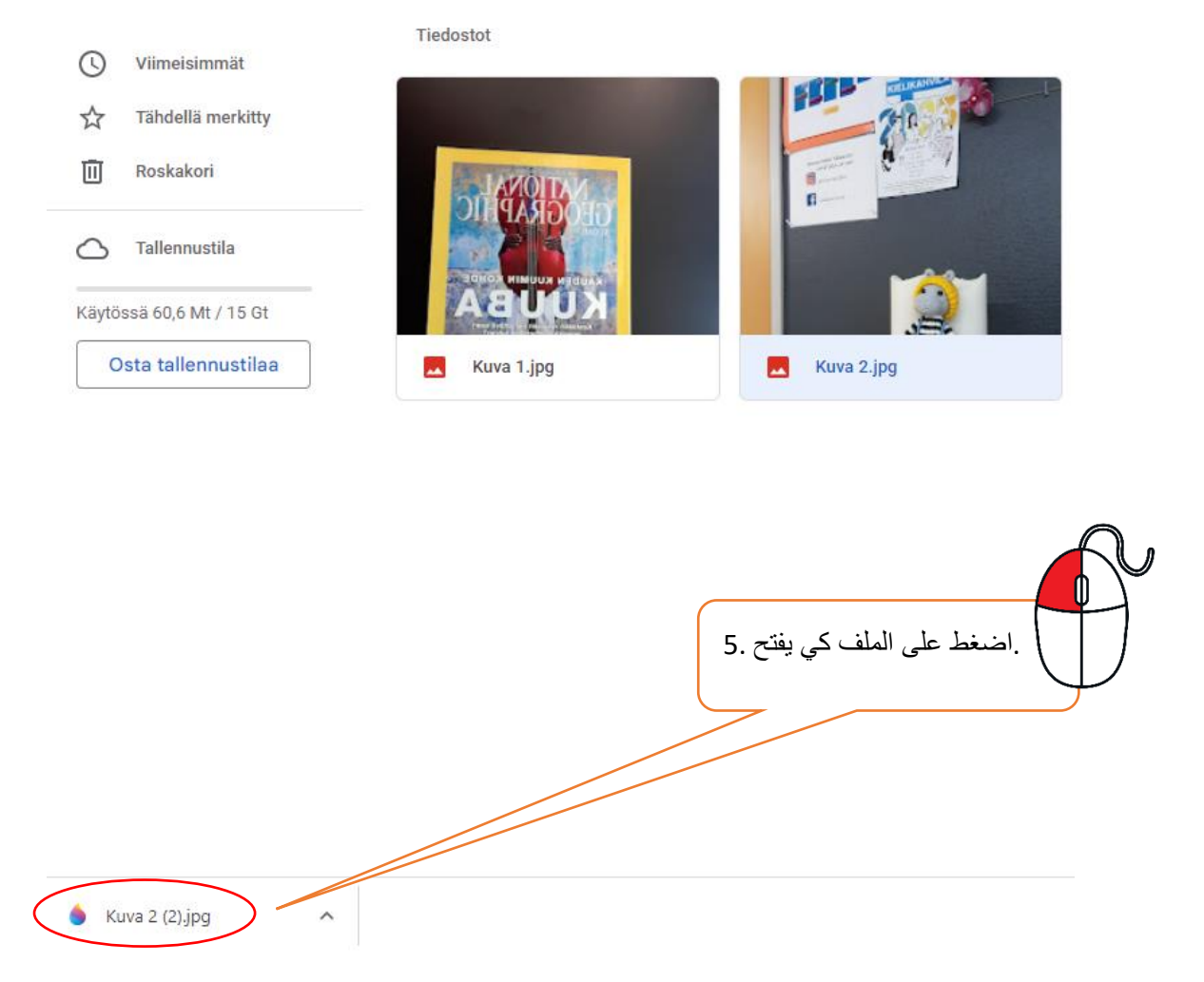

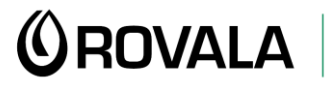

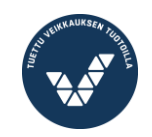

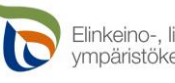

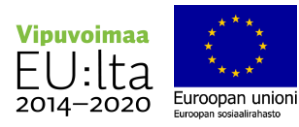

بعدها يمكنك تحميل الملف في الكمبيوتر أو على قرص الذاكرة )الفلشة( 6.

يتم تخزين الملفات بطرق مختلفة وذلك بحسب الملف ونوعيته ونوعية البرنامج المستخدم في الكمبيوتر والذي قام بفتح الملف.

في هذا المثال يوجد برنامج عارض الصور المستخدم في ويندوز والذي قام بفتح الصورة اضغط على النقاط الثلث. حيث ستنسدل لك قائمة. اضغط بعدها

## "تخرين باالسم" أو

اضغط من لوحة المفاتيح زري s ctrl

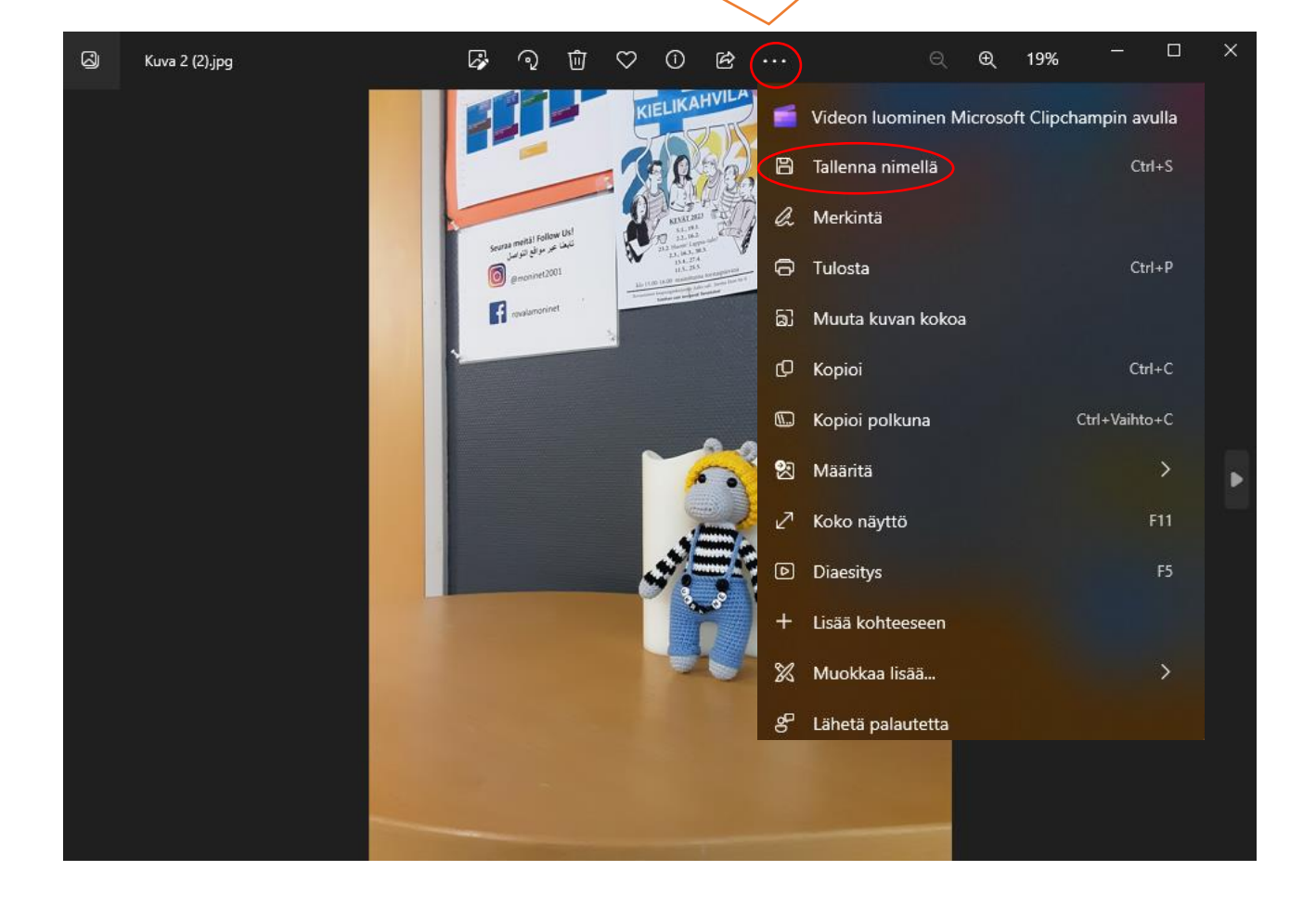

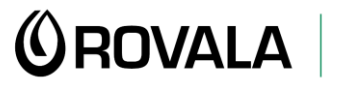

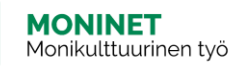

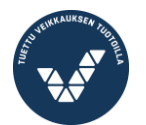

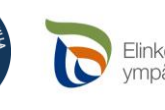

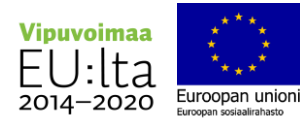

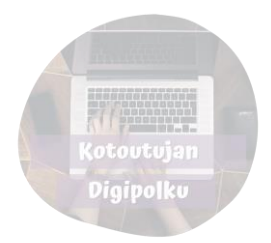

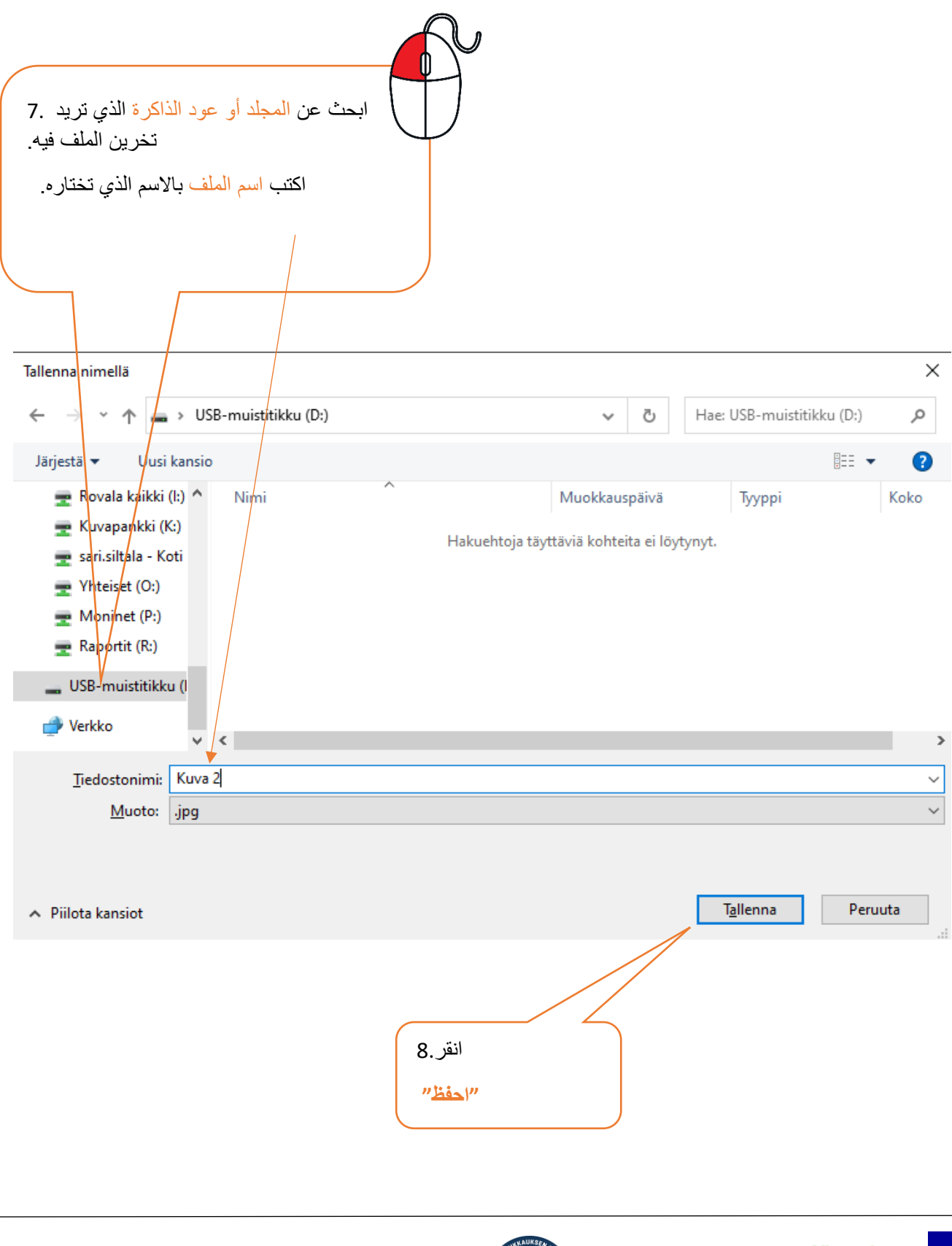

**<u>OROVALA</u> MONINET**<br>Monikulttuurinen työ

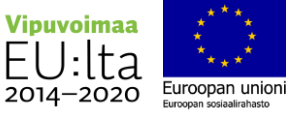